# <span id="page-0-0"></span>**Fitting Grating Data**

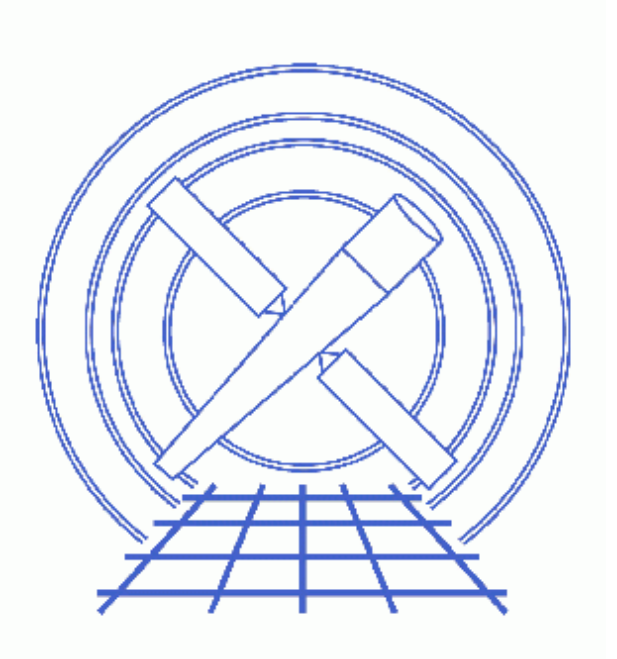

**Sherpa Threads (CIAO 3.4)**

# **Table of Contents**

- *[Getting Started](#page-2-0)*
- *[Reading the Spectrum Files](#page-3-0)*
- *[Building the Instrument Responses](#page-4-0)*
- *[Filtering the Data](#page-5-0)*
- *[Defining the Source and Background Models](#page-5-1)*
- *[Examining Method & Statistic Settings](#page-7-0)*
- *[Fitting](#page-7-1)*
- *[Examining Fit Results](#page-8-0)*
- *[Saving and Quitting the Session](#page-10-0)*
- *[History](#page-10-1)*
- *Images*
	- ♦ [Plotting the four orders](#page-11-0)
	- ♦ [Filtering the datasets](#page-12-0)
	- ♦ [Results of simultaneous fit](#page-13-0)
	- ♦ [Fit and residuals for the HEG −1 order spectrum](#page-14-0)

# **Fitting Grating Data**

*Sherpa Threads*

## **Overview**

*Last Update:* 1 Dec 2006 − reviewed for CIAO 3.4: no changes

*Synopsis:*

This thread provides a general introduction to fitting grating data in *Sherpa*. Loading and filtering data are covered, as well as defining instrument and source models.

Users working with HRC−S/LETG grating data will also find the Fitting Multiple Orders of HRC−S/LETG Data thread helpful for their analysis.

*Proceed to th[e HTML](#page-2-0) or hardcopy (PDF[: A4 | letter](#page-0-0)) version of the thread.*

## <span id="page-2-0"></span>**Getting Started**

*Sample ObsID used:* 459 (HETG/ACIS−S, 3C 273)

The files used in this example were created by following several of the CIAO Grating threads:

- Obtain Grating Spectra from HETG/ACIS−S Data
- Compute HETG/ACIS−S Grating ARFs
- Grouping PHA Data before Fitting

Here is a list of all the necessary files:

```
spectra:
459_heg_m1_bin10.pha
459_heg_p1_bin10.pha
459_meg_m1_bin10.pha
459_meg_p1_bin10.pha
gARFs:
459_heg_m1.arf
459_heg_p1.arf
459_meg_m1.arf
459_meg_p1.arf
```
The spectrum that will be used in this session has been binned by a factor of 10.

Users may also choose to run the Create Grating RMFs for ACIS Observations thread. Creating observation−specific gRMFs is optional, and is discussed further in the [Building the Instrument Responses](#page-4-0) [section](#page-4-0).

The data files are available in sherpa.tar.gz, as explained in the *Sherpa* Getting Started thread.

### <span id="page-3-0"></span>**Reading the Spectrum Files**

The data are input to *Sherpa* with the <u>data</u> command (a shorthand version of "read data"):

```
sherpa> data 1 459 heg_m1 bin10.pha
The inferred file type is PHA. If this is not what you want, please
specify the type explicitly in the data command.
Warning: could not find SYS_ERR column
WARNING: statistical errors specified in the PHA file.
          These are currently IGNORED. To use them, type:
          READ ERRORS "<filename>[cols CHANNEL,STAT_ERR]" fitsbin
WARNING: backgrounds UP and DOWN are being read from this file,
          and are being combined into a single background dataset.
Warning: could not find SYS ERR column
sherpa> data 2 459_heg_p1_bin10.pha
The inferred file type is PHA. If this is not what you want, please 
specify the type explicitly in the data command.
Warning: could not find SYS_ERR column
WARNING: statistical errors specified in the PHA file.
          These are currently IGNORED. To use them, type:
          READ ERRORS "<filename>[cols CHANNEL,STAT_ERR]" fitsbin
WARNING: backgrounds UP and DOWN are being read from this file,
          and are being combined into a single background dataset.
Warning: could not find SYS_ERR column
sherpa> data 3 459_meg_m1_bin10.pha
The inferred file type is PHA. If this is not what you want, please
specify the type explicitly in the data command.
Warning: could not find SYS_ERR column
WARNING: statistical errors specified in the PHA file.
          These are currently IGNORED. To use them, type:
          READ ERRORS "<filename>[cols CHANNEL,STAT_ERR]" fitsbin
WARNING: backgrounds UP and DOWN are being read from this file,
          and are being combined into a single background dataset.
Warning: could not find SYS_ERR column
sherpa> data 4 459_meg_p1_bin10.pha
The inferred file type is PHA. If this is not what you want, please 
specify the type explicitly in the data command.
Warning: could not find SYS_ERR column
WARNING: statistical errors specified in the PHA file.
          These are currently IGNORED. To use them, type:
          READ ERRORS "<filename>[cols CHANNEL,STAT_ERR]" fitsbin
WARNING: backgrounds UP and DOWN are being read from this file,
          and are being combined into a single background dataset.
Warning: could not find SYS_ERR column
```
*Sherpa* now refers to the spectra as follows:

- HEG,  $-1$  order = dataset 1
- HEG,  $+1$  order = dataset 2
- MEG,  $-1$  order = dataset 3
- MEG,  $+1$  order = dataset 4

### <span id="page-4-0"></span>**Building the Instrument Responses**

First, the instrument models are established by the  $r_{\text{SD}}$  command. The  $\Delta r$  parameter value is then set to the corresponding file for each order and arm:

```
sherpa> paramprompt off
sherpa> rsp[hegm1]
sherpa> rsp[hegp1]
sherpa> rsp[megm1]
sherpa> rsp[megp1]
sherpa> hegm1.arf = 459_heg_m1.arf
sherpa> hegp1.arf = 459_heg_p1.arf
sherpa> meqm1.arf = 459 meq m1.arf
sherpa> megp1.arf = 459_meg_p1.arf
```
This message will be printed after each gARF is entered:

The inferred file type is ARF. If this is not what you want, please specify the type explicitly in the data command.

In order to convolve the input datasets with the response model components that have been established, they must be defined as the instrument models. This involves pairing up the gARF and spectrum for each order, via the instrument command:

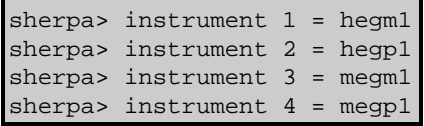

The current definition of the instrument model may be examined using show instrument:

```
sherpa> show instrument 1
Instrument 1: rsp1d[hegm1]
    Param Type Value
 −−−−− −−−− −−−−−
 1 rmf string: "none" (N_E=8192,N_PHA=8192)
 2 arf string: "459_heg_m1.arf" (N_E=8192)
```
Notice that *Sherpa* has defined properties for the rmf parameter, even though we did not enter a file. *Sherpa* has support for "dummy" instruments: if data have been input and the instrument stack contains only an ARF, a dummy RMF will be created that maps the ARF bins to the data bins, if possible. ahelp instrument contains more information on "dummy" instruments.

The datasets may now be plotted:

sherpa> lplot 4 data 1 data 2 data 3 data 4 Figure  $1\overline{10}$  shows the resulting plot.

### <span id="page-5-0"></span>**Filtering the Data**

We choose to filter the data to focus on an area of interest:

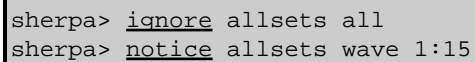

The ignore command is used to ignore all the data in every dataset, then notice is used to select the desired regions. You may wish to adjust the limits to exclude more or less of your data.

Each filtered dataset may then be plotted:

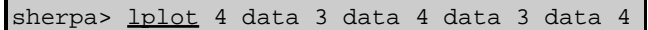

Notice that the plot now includes only the data in the specified wavelength regions. Figure  $2\sqrt{2}$  shows the resulting plot.

### <span id="page-5-1"></span>**Defining the Source and Background Models**

We plan on simultaneously fitting the background data (rather than subtracting it), so we need to create a model expression for the source and the background. We model this source with a broken power law (bpl1d) absorbed by the interstellar medium (atten). The background will be modeled by a one−dimensional power law (powlaw1d), also absorbed by the ISM (the same atten model).

First, we set up each model component. The absorption model will be referred to as "abs", the broken power law will be "bpow", and the 1D power law will be "pow1d".

```
sherpa> paramprompt on
Model parameter prompting is on
sherpa> atten[abs]
abs.hcol parameter value [1e+20] 
abs.heiRatio parameter value [0.1] 
abs.heiiRatio parameter value [0.01] 
sherpa> bpl1d[bpow]
bpow.gamma1 parameter value [0] 
bpow.gamma2 parameter value [0] 
bpow.eb parameter value [7.99625] 
bpow.ref parameter value [7] 
bpow.ampl parameter value [0.0238299] 
sherpa> powlaw1d[pow1d]
pow1d.gamma parameter value [1] 
pow1d.ref parameter value [7] 
pow1d.ampl parameter value [0.0238299]
```
Note that since a dataset has already been input, *Sherpa* estimates the initial parameter values for the models based on the data. These values can also be listed with the show command:

#### Fitting Grating Data − Sherpa

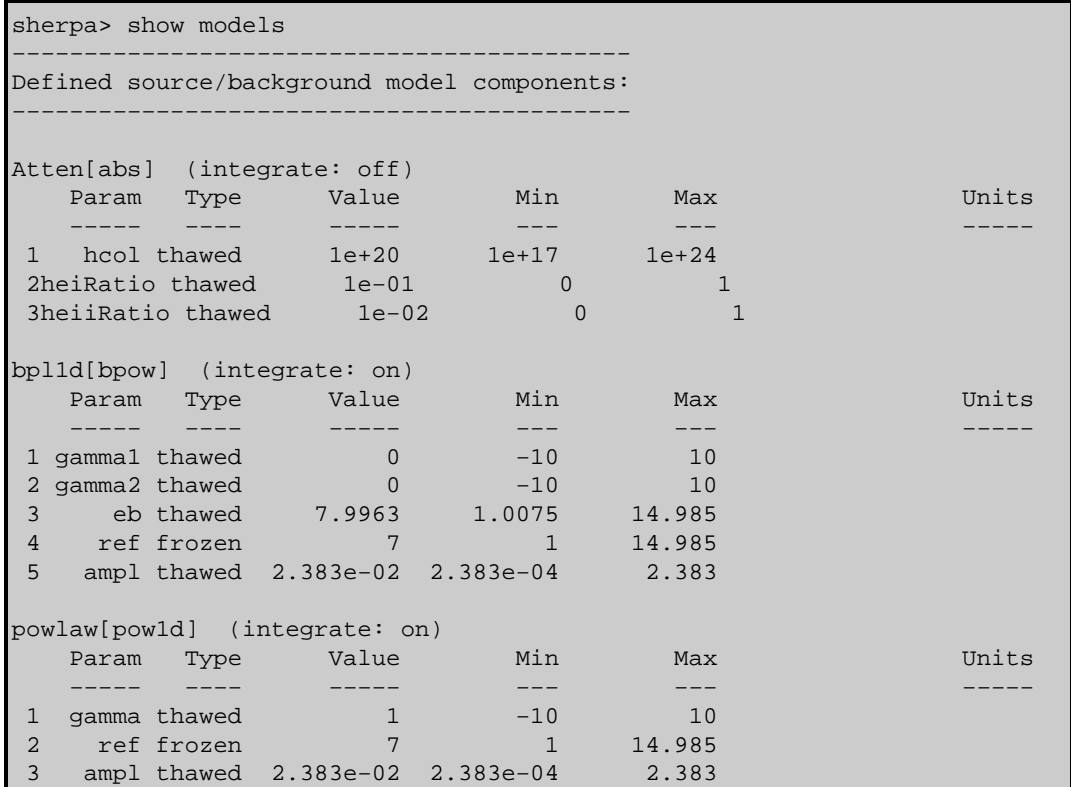

Next we modify the initial parameter value for abs.hcol:

```
sherpa> abs.hcol=1.81e20 
sherpa> freeze abs
```
The hydrogen column density (hcol) is set to the Galactic value. All the abs parameters are then frozen, which means they will not be allowed to vary during the fit.

Now that the model components have been established, the product of abs and bpow is assigned as the source model for all datasets:

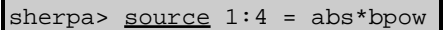

while the background model is set as the product of abs and pow1d:

sherpa> background 1:4 = abs\*pow1d

Both model definitions can be listed with the show command:

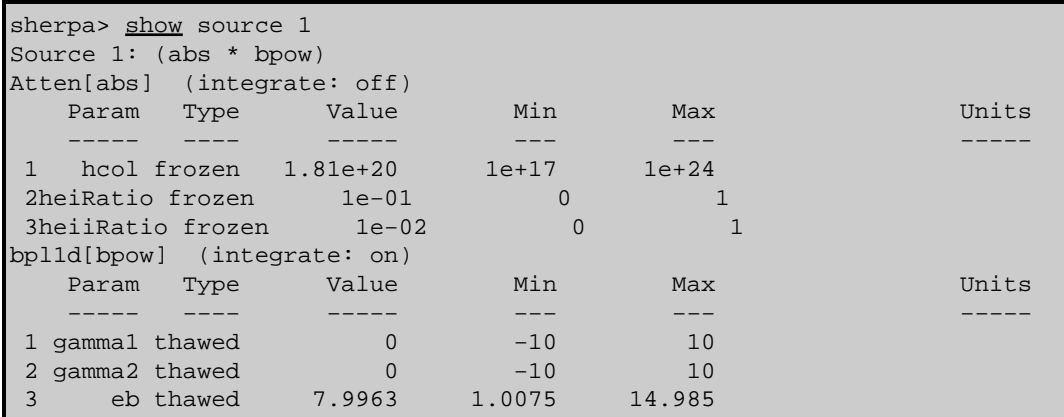

#### Fitting Grating Data − Sherpa

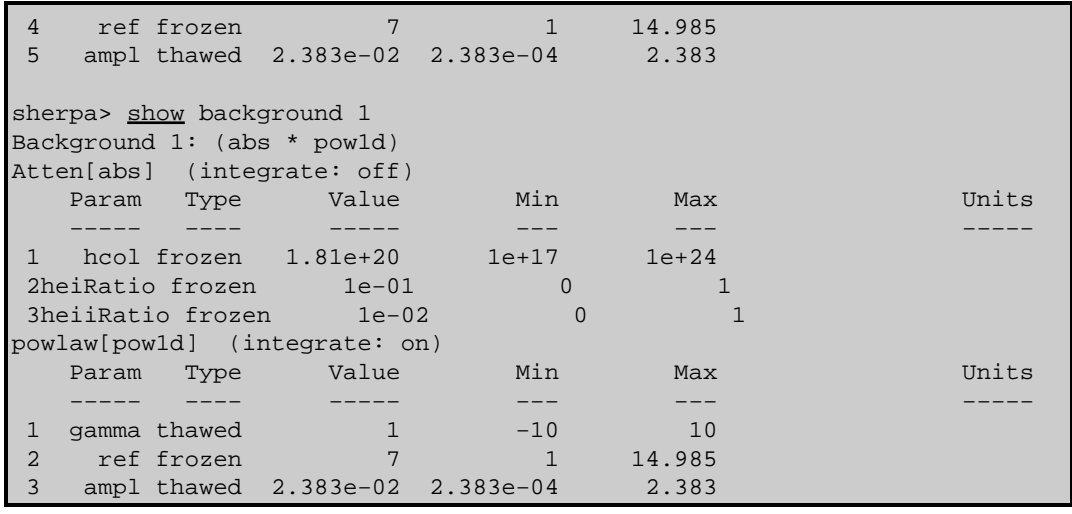

### <span id="page-7-0"></span>**Examining Method & Statistic Settings**

Next we check the current method and statistics settings:

```
sherpa> show method
Optimization Method: Levenberg−Marquardt
   Name Value Min Max Description
 −−−− −−−−− −−− −−− −−−−−−−−−−−
1 iters 2000 1 10000 Maximum number of iterations
 2 eps 1e−03 1e−09 1 Absolute accuracy
 3 smplx 0 0 1 Refine fit with simplex (0=no)
 4 smplxep 1 1e−04 1000 Switch−to−simplex eps factor
 5 smplxit 3 1 20 Switch−to−simplex iters factor
sherpa> show statistic
Statistic: Chi−Squared Gehrels
```
For this fit, the default fitting and statistic settings will be used. More information is available from **ahelp** lev−mar and ahelp chigehrels. For a list of all the available methods and statistic settings, see ahelp method and ahelp statistic, respectively.

### <span id="page-7-1"></span>**Fitting**

The datasets are now fit:

```
sherpa> fit
 LVMQT: V2.0
 LVMQT: initial statistic value = 1.06211e+10
 LVMQT: final statistic value = 789026 at iteration 114
          bpow.gamma1 0.420507 
          bpow.gamma2 −0.0786515 
          bpow.eb 11.7909 
          bpow.ampl 0.00225955 
         pow1d.gamma 0.276206
```

```
 pow1d.ampl 0.000238299 
WARNING:
    The value of pow1d.ampl within 0.01% of the pow1d.ampl.min limit boundary.
    You may wish to consider changing min/max values and refitting.
```
As the warning says, we reset the minimum boundary of powbkgmh.ampl and refit the data:

```
sherpa> pow1d.ampl.min=2.383e−10
sherpa> fit 
  LVMQT: V2.0
  LVMQT: initial statistic value = 789026
  LVMQT: final statistic value = 1954.98 at iteration 6
           bpow.gamma1 0.414261 
           bpow.gamma2 −0.0607346 
          bpow.eb 11.7837 
          bpow.ampl 0.00237397 
          pow1d.gamma 0.21045 
          pow1d.ampl 9.79897e−06
```
To plot the fits:

```
sherpa> lplot 4 fit 3 fit 4 fit 3 fit 4
sherpa> d 1,3,4 ylabel ""
sherpa> title "3C 273 (ObsID 459)"
sherpa> d 1 label 12 0.075 "HEG −1"
sherpa> d 2 label 12 0.075 "HEG +1"
sherpa> d 3 label 12 0.125 "MEG −1"
sherpa> d 4 label 12 0.125 "MEG +1"
sherpa> d all l all green
sherpa> redraw
```
The *ChIPS* commands are used to add labels to the drawing areas. The plot is shown in Figure 3

It is also useful to plot the fit with the residuals:

sherpa> lplot 2 fit 1 delchi

This plot is shown in Figure  $4\overline{10}$ . After creating a plot, it may be saved as a PostScript file:

```
sherpa> print postfile 459_1_fit_delchi.ps
```
### <span id="page-8-0"></span>**Examining Fit Results**

There are several methods available in *Sherpa* for examining fit results. The goodness command reports information on the chi−square goodness−of−fit:

```
sherpa> goodness
Goodness: computed with Chi−Squared Gehrels
DataSet 1: 561 data points −− 555 degrees of freedom.
Statistic value = 473.223 Probability [Q−value] = 0.994862
```

```
Reduced statistic = 0.852654Background for DataSet 1: 561 data points −− 559 degrees of freedom.
Statistic value = 114.649 Probability [Q−value] = 1
Reduced statistic = 0.205097DataSet 2: 561 data points −− 555 degrees of freedom.
Statistic value = 499.407
 Probability [Q−value] = 0.956151
Reduced statistic = 0.899832Background for DataSet 2: 561 data points −− 559 degrees of freedom.
Statistic value = 98.6341
 Probability [Q−value] = 1
Reduced statistic = 0.176447DataSet 3: 281 data points −− 275 degrees of freedom.
Statistic value = 279.114 Probability [Q−value] = 0.419589
Reduced statistic = 1.01496Background for DataSet 3: 281 data points −− 279 degrees of freedom.
Statistic value = 119.737
 Probability [Q−value] = 1
Reduced statistic = 0.429164DataSet 4: 281 data points −− 275 degrees of freedom.
Statistic value = 260.716
 Probability [Q−value] = 0.722871
Reduced statistic = 0.948058Background for DataSet 4: 281 data points −− 279 degrees of freedom.
Statistic value = 109.496
 Probability [Q−value] = 1
Reduced statistic = 0.392459Total : 3368 data points −− 3362 degrees of freedom.
 Statistic = 1954.98
Probability = 1
 Reduced statistic = 0.581492
```
The <u>uncertainty</u>, covariance, and projection commands can be used to estimate confidence intervals for the thawed parameters:

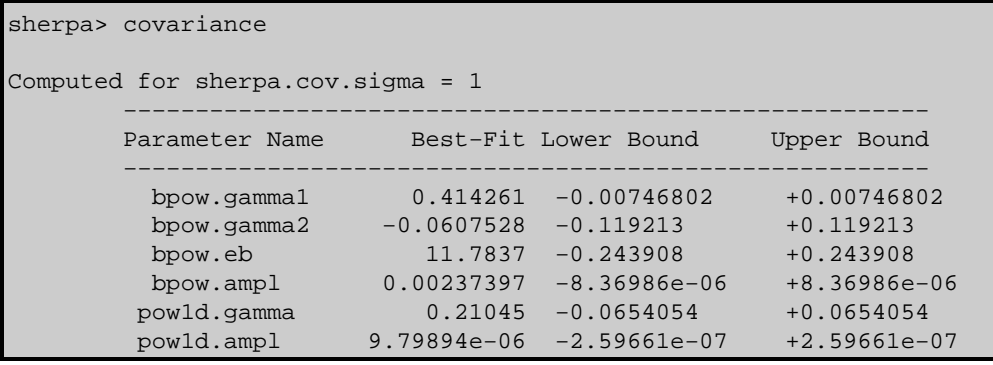

## <span id="page-10-0"></span>**Saving and Quitting the Session**

Before exiting *Sherpa*, you may wish to save the session in order to return to the analysis at a later point:

sherpa> save all 459\_fitting\_session.shp

All the information about the current session is written to 459\_fitting\_session.shp, an ASCII file. It may be loaded into *Sherpa* again with the use command.

Finally, quit the session:

sherpa> quit

### <span id="page-10-1"></span>**History**

- 14 Jan 2005 updated for CIAO 3.2: minor changes to screen output
- 11 Jul 2005 overall revision to thread, changes to screen output
- 21 Dec 2005 reviewed for CIAO 3.3: no changes
- 01 Dec 2006 reviewed for CIAO 3.4: no changes

URL[: http://cxc.harvard.edu/sherpa/threads/grating/](http://cxc.harvard.edu/sherpa/threads/grating/) Last modified: 1 Dec 2006

### <span id="page-11-0"></span>**Image 1: Plotting the four orders**

The plots show, from top to bottom, the HEG −1, HEG +1, MEG −1, and MEG +1 orders.

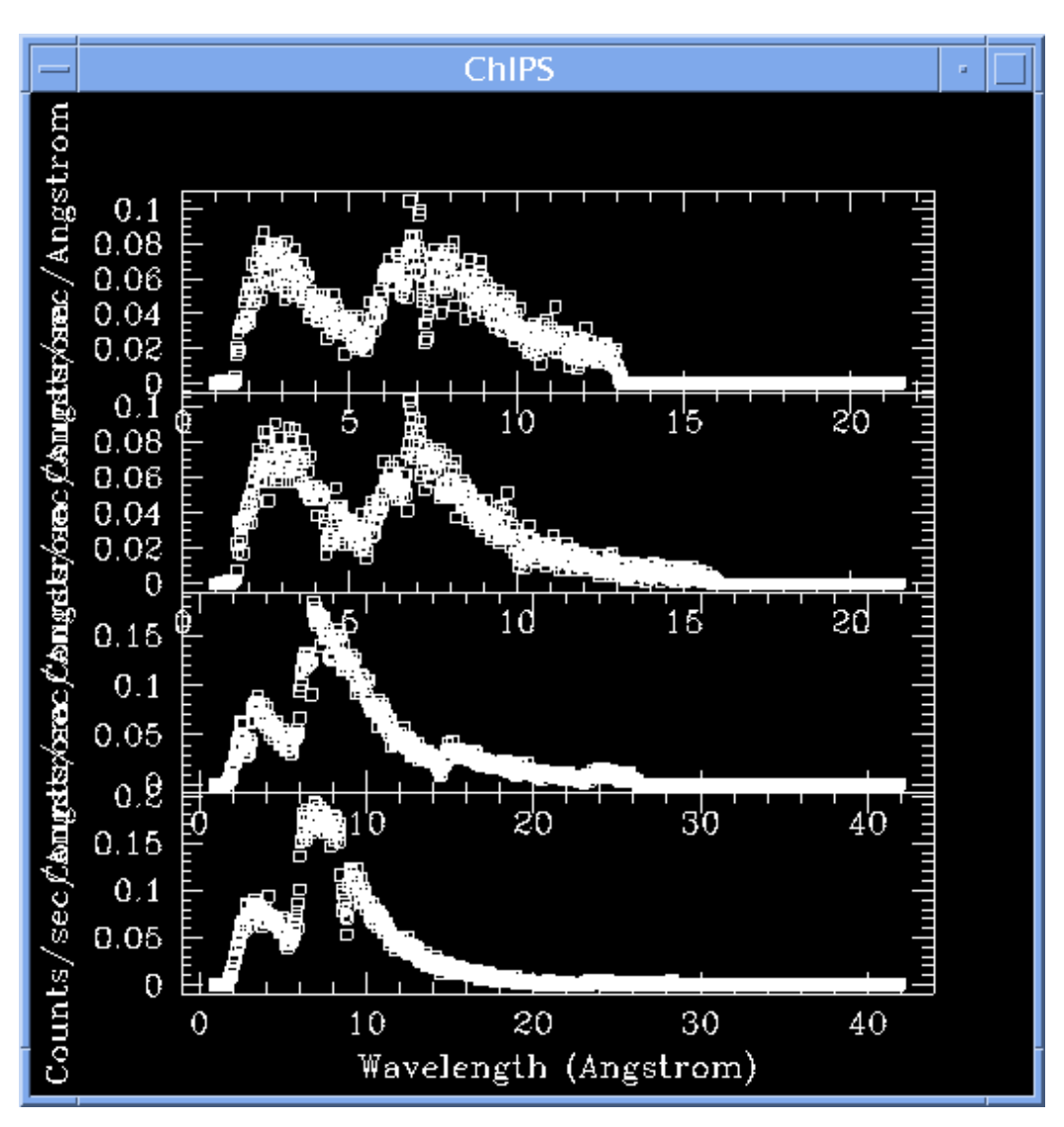

### <span id="page-12-0"></span>**Image 2: Filtering the datasets**

All four plots have been restricted to the 1−15 Å range.

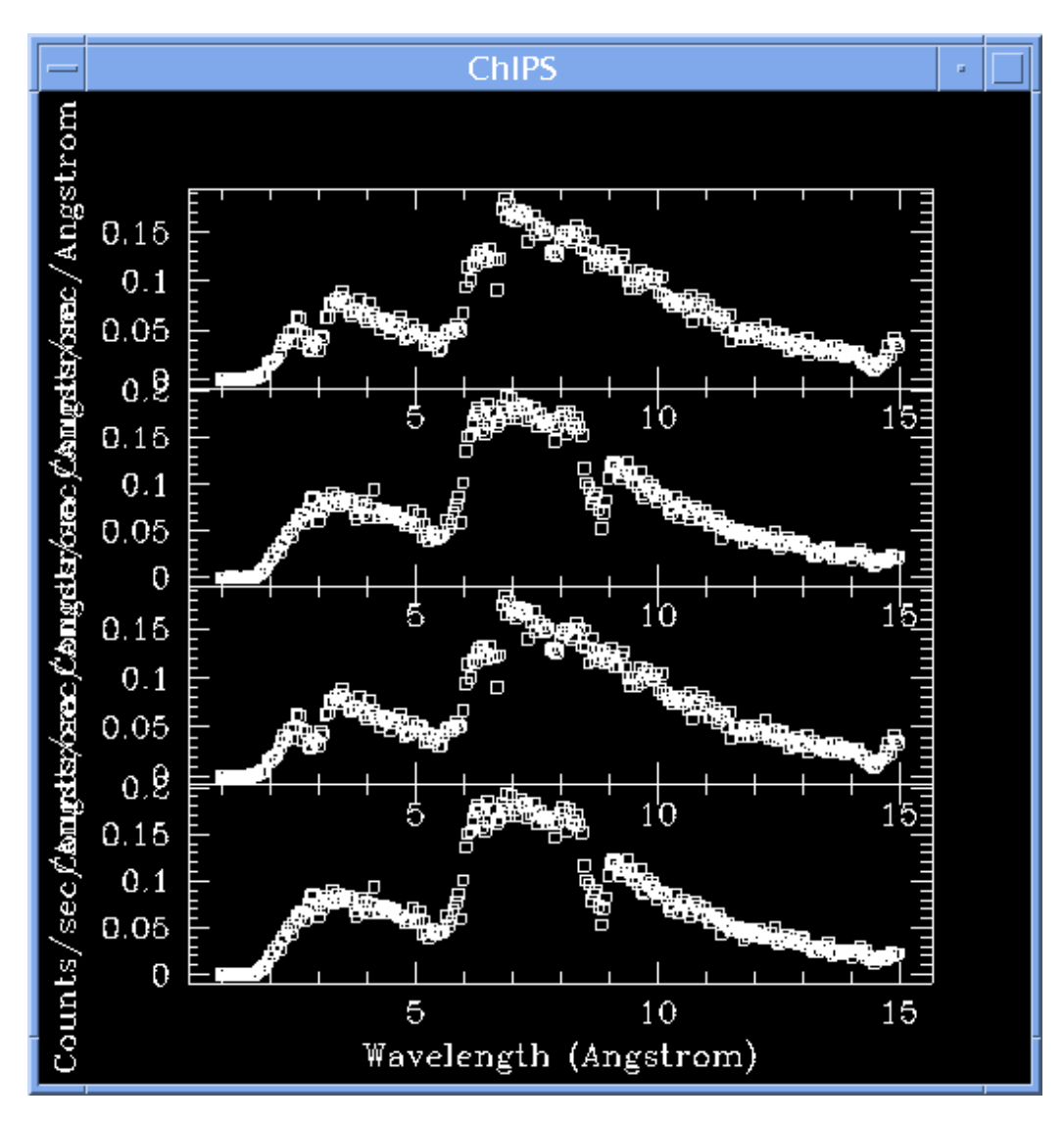

<span id="page-13-0"></span>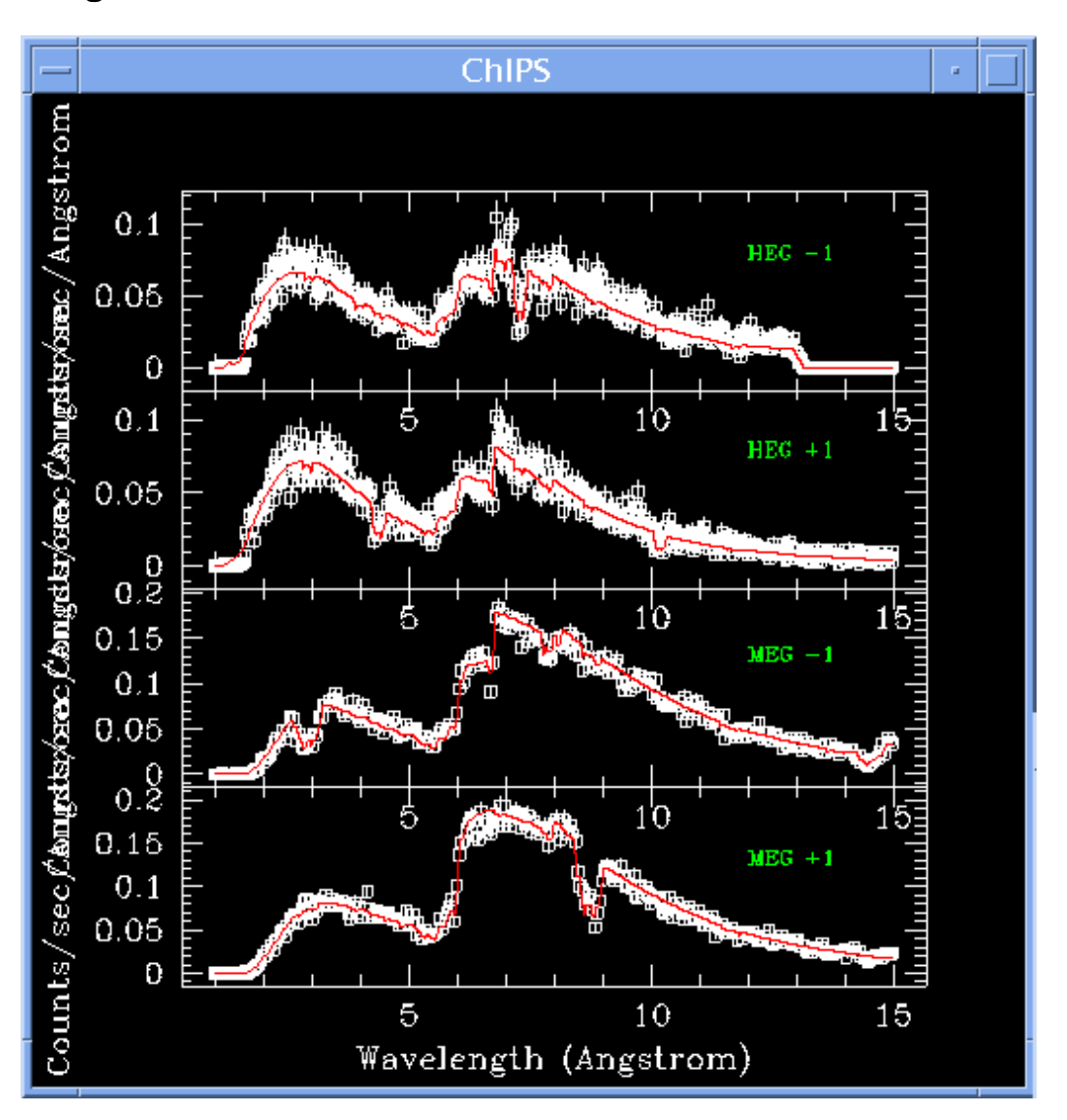

### **Image 3: Results of simultaneous fit**

<span id="page-14-0"></span>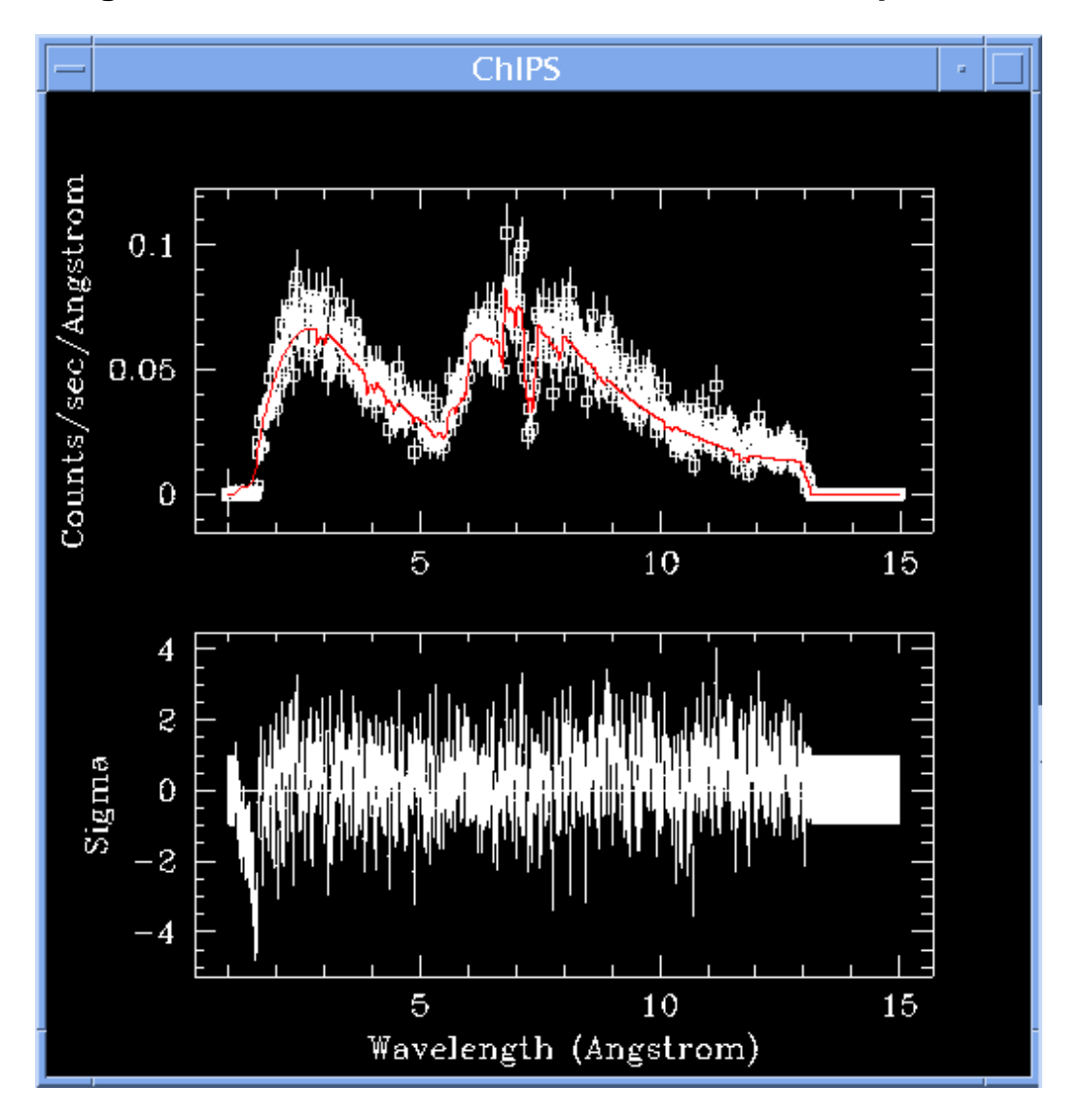

**Image 4: Fit and residuals for the HEG −1 order spectrum**